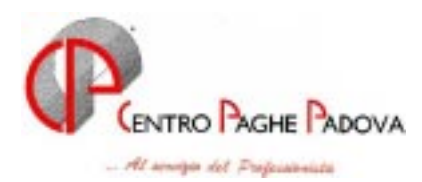

# **ATTENZIONE !**

**Se durante il caricamento del secondo file presente nel Cd di aggiornamento di settembre (Archivi) escono i seguenti errori** 

- **can't FIND\CPVPAGHE\ARCHIVI\MOVNEW.IDX**
- **can't FIND\CPVPAGHE\ARCHIVI\MOVNEW.VIX**
- **can't FIND\CPVPAGHE\ARCHIVI\DIPNEW.IDX**
- **can't FIND\CPVPAGHE\ARCHIVI\DIPNEW.VIX**

**non sono errori bloccanti (sono solo segnalazioni) quindi proseguire normalmente con il caricamento.**

**I Sigg. Clienti che parteciperanno alle riunioni del 24 e 25 Settembre p.v. sono pregati di portare la circolare di Settembre. Grazie** 

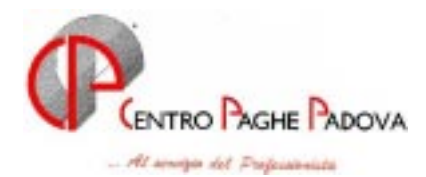

# **CIRCOLARE N. 09 DEL 19/09/2003**

#### *SOMMARIO MESE DI SETTEMBRE 2003*

- *1. Aggiornamento sui contratti*
- *2. Modifiche sulle tabelle*
- *3. Aggiornamenti relativi a contributi, aliquote ed enti*
- *4. Decontribuzione imprese di pulizia artigianato veneto*
- *5. Decontribuzione panificazione artigianato veneto*
- *6. Detrazioni tfr per tempi determinati*
- *7. Maternità facoltativa integrazione festività*
- *8. Maternità trattenuta sindacale*
- *9. Bottone storici*
- *10. Storico co.co.co*
- *11. Movimento ditta*
- *12. Gestione premio con anticipazione importo*
- *13. Prospetto movimenti contabili*
- *14. Stampa contabile (campo speciale)*
- *15. Prospetto movimenti contabili e riepilogo del mese*
- *16. Stampa aggiuntiva modello f24*
- *17. Segreteria*
- *18. Duplicazione dipendente*
- *19. Cantieristica per Edilizia Nuovo bottone*
- *20. Coefficiente rivalutazione T.F.R.*

#### *INTEGRAZIONI ALLA PROCEDURA - UTILITY VARIE*

- *21. Data festività patrono*
- *22. Gestione maternità nuova casella*
- *23. Export stampe in formato PDF*
- *24. Aggiornamento riposi*
- *25. Controllo archivi squadrature*
- *26. Utility per cambio posizione inail*
- *27. Ripristino qualifiche precedenti*
- *28. Visualizzazione e stampa note ditta e dipendenti a.c. e a.p.*
- *29. Gestione Infortunio*
- *30. Per non effettuare Aggiornamenti contrattuali*
- *31. Ripristino automatico qualifiche precedenti*
- *32. Stampe su p.c. relative agli accentramenti*
- *33. Aggiornamento Centri di Costo*

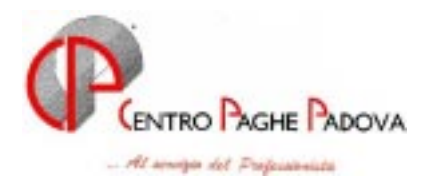

# **1. AGGIORNAMENTO SUI CONTRATTI**

*Variazioni già effettuate con il mese di agosto, ma successive alla stampa della precedente circolare; gli Utenti interessati sono stati avvisati.* 

**Edilizia – Industria (A021)** da una verifica sul contratto, per la suddivisione territoriale RO (Rovigo), abbiamo inserito la decontribuzione dell'EET.

Aggiornati gli elementi provinciali delle suddivisioni territoriali di Rimini (RI e RY).

**Formazione professionale (E031)** con l'accordo del 9 luglio 2003 si è stabilito che per tutto l'anno 2003 le retribuzioni saranno erogate negli importi già concordati col verbale di accordo 10 febbraio 2003.

**Studi odontoiatrici (E016)** abbiamo inserito il nuovo apprendistato 48B sul 3 livello nel caso sia necessario utilizzare ancora il vecchio apprendistato con l'ultimo scaglione al 100% invece del 48A sul 3° livello recentemente modificato nell'ultimo scaglione dal 100% al 96,65%;

A cura dell'Utente l'eventuale variazione, in anagrafica dipendente, dell'apprendistato da 48A a 48B.

**Studi professionali (E012)** abbiamo inserito il nuovo apprendistato 48B sul 3 livello nel caso sia necessario utilizzare ancora il vecchio apprendistato con l'ultimo scaglione al 100% invece del 48A sul 3° livello recentemente modificato nell'ultimo scaglione dal 100% al 96,65%;

A cura dell'Utente l'eventuale variazione, in anagrafica dipendente, dell'apprendistato da 48A a 48B.

**Studi professionali tecnici (E010)** abbiamo inserito il nuovo apprendistato 48B sul 3 livello nel caso sia necessario utilizzare ancora il vecchio apprendistato con l'ultimo scaglione al 100% invece del 48A sul 3° livello recentemente modificato nell'ultimo scaglione dal 100% al 96,65%; A cura dell'Utente l'eventuale variazione, in anagrafica dipendente, dell'apprendistato da 48A a 48B.

*Variazioni relative al mese di settembre.* 

**Agenzie marittime ed aeree (A059)** variato da 170 a 168 il divisore orario e degli straordinari; **Agricoltura – operai (A072)** aggiornati gli elementi provinciali della suddivisione territoriale per Milano (MI) dei florovivaisti (sudd. contrattuale B);

**Alimentari – Industria (A041)** da una verifica sul contratto è stato variato dal 100% al 50% (dal 1° giorno) il trattamento economico in caso di malattia per gli apprendisti impiegati uniformandolo a quello degli apprendisti operai;

**Assicurazioni (E011)** a cura dell'Utente la corresponsione degli arretrati contrattuali per gli amministrativi ed i produttori entro il mese di settembre;

**Case di cura personale non medico (AIOP) (E027)** a cura dell'Utente la corresponsione della 3ª rata di arretrati come previsto dal contratto;

**Ceramica – Artigianato (C015)** è stata confermata l'erogazione dell'EET per il Veneto dal 1° settembre con incremento degli importi nelle suddivisioni territoriali VE, VF, VI e VY;

**Chimica/gomma/plastica/vetro – Artigianato (C007)** è stata confermata l'erogazione dell'EET per il Veneto dal 1° settembre senza variazione degli importi dell'EET nelle suddivisioni territoriali VE, VF, nelle quali è però stato aggiornato l'importo dell'IRR;

**Dirigenti aziende industriali (D001)** aggiornati i minimi conglobati, tale aumento si applica ai dirigenti in servizio alla data del 26 marzo 2003, mentre non è dovuto ai dirigenti - con retribuzione annua individuale di fatto al 31 dicembre 2002 superiore a  $\epsilon$  160.200,00 - per i quali la pensione viene calcolata interamente col sistema retributivo;

**Dirigenti piccole e medie industrie (D002)** aggiornati i minimi conglobati, tale aumento si applica ai dirigenti in servizio alla data del 3 aprile 2003, mentre non è dovuto ai dirigenti - con retribuzione annua individuale di fatto al 31 dicembre 2002 superiore a  $\epsilon$  160.200,00 - per i quali la pensione viene calcolata interamente col sistema retributivo;

**Edilizia – Industria (A021)** inseriti gli elementi provinciali per le suddivisioni territoriali di Catania (CT) e Ragusa (RG), aggiornati gli elementi provinciali degli operai per la suddivisione territoriale di Savona (SV) per la quale è stata inserita la decontribuzione dell'elemento economico territoriale;

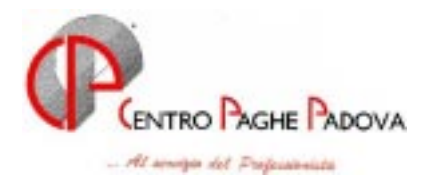

**Giocattoli – Artigianato (regionale) (C019)** aggiornati i minimi di retribuzione, da una verifica sul contratto è stato inserito l'importo dell'indennità di funzione per il livello Q;

**Grafica editoriale – Artigianato (C017)** in attesa della conferma dalle Associazioni di categoria, l'importo dell'EET per il Veneto è sempre presente nelle suddivisioni territoriali per il Veneto;

**Lapidei – Artigianato (C014)** aggiornati i minimi di retribuzione delle suddivisioni territoriali VE e VF a seguito della corresponsione della 2ª ed ultima tranche della differenza retributiva pari al 60% del totale. Si ricorda inoltre che ad agosto, sempre per le suddivisioni territoriali VE e VF, era previsto un incremento dei minimi di retribuzione: a cura dell'Utente la corresponsione dell'arretrato di agosto;

**Lavanderie/tintorie – Artigianato (C031)** è stata confermata l'erogazione dell'EET per il Veneto dal 1° settembre con incremento degli importi nelle suddivisioni territoriali VE, VF;

**Nettezza urbana aziende private – Industria (A049)** aggiornati i minimi conglobati;

**Nettezza urbana aziende municipalizzate (A060)** aggiornati i minimi conglobati;

**Odontotecnica – Artigianato (C003)** aggiornati i minimi di retribuzione;

**Oreficeria – Artigianato (C011)** aggiornati i minimi di retribuzione;

**Ortofrutticoli ed agrumari (E063)** aggiornati gli elementi della suddivisione territoriale TD;

**Radiotelevisioni private minori (F037)** a cura dell'Utente la corresponsione dell'una tantum per le suddivisioni contrattuali A e B come previsto dal contratto;

**Scuole private laiche (ANINSEI) (E022)** aggiornati i minimi conglobati;

**Scuole private materne (FISM) (E021)** aggiornati i minimi conglobati;

**Scuole private religiose (AGIDAE) (E025)** aggiornati i minimi conglobati ed i superminimi, per le ex 1ª, 2ª e 3ª cat., nelle suddivisioni territoriali C1, C2 e C3;

**Spedizioni e trasporto merci – Artigianato (regionale) (C027)** aggiornati i minimi conglobati a seguito dell'accordo regionale Veneto del 18 luglio 2003, cancellato l'importo "adeguamento" nelle suddivisioni territoriali VE, VF e VV. A cura dell'Utente variare gli importi per le trasferte;

**Studi odontoiatrici (E016)** variato l'apprendistato 42A liv. 3° sia in tutti gli scaglioni che nella loro durata, il precedente è stato ricodificato come 42P, a cura dell'Utente la variazione in anagrafica dipendente nel caso di apprendistati iniziati prima del 1° ottobre 2001;

**Studi professionali (E012)** variata la percentuale dell'ultimo scaglione dal 100% al 96,65% dell'apprendistato 42A liv. 3°, il precedente è stato ricodificato come 42P, a cura dell'Utente la variazione in anagrafica dipendente nel caso di apprendistati iniziati prima del 1° ottobre 2001;

**Telecomunicazioni – Industria (A036)** aggiornati i minimi conglobati a seguito dell'accordo di rinnovo del 9 luglio 2003 con decorrenza luglio, a cura dell'Utente la corresponsione degli arretrati come previsto dal contratto;

**Viaggi e turismo (E009)** a cura dell'Utente la corresponsione dell'una tantum come previsto dal contratto;

# **2. MODIFICHE SULLE TABELLE**

*Codice attività:* abbiamo inserito nelle nostre tabelle il seguente codice attività precedentemente non previsto:

52482: Commercio al dettaglio materiale per ottica, strumenti precisione;

74832: Dattilografia e fotocopiatura;

8512B: Altri studi medici e poliambulatori specialistici.

#### *Variazione tabelle Comuni*

Abbiamo effettuato la seguente variazione nelle Tabelle Standard:

- comune di **Ubiale Clanezzo (BG)**: variata la denominazione.

Per i dipendenti o le ditte inserite a partire dal mese di settembre 2003, la denominazione sarà corretta. Per quanto riguarda i dipendenti e le ditte presenti negli archivi, che hanno comune di residenza o di nascita riconducibile a tali comuni, è **a cura dell'Utente la variazione di tutti i campi relativi** 

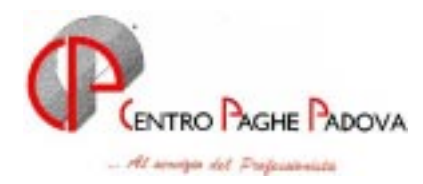

**all'indicazione della provincia**. La variazione deve avvenire negli archivi anno corrente, negli archivi dell'anno precedente e nella procedura 770 (se lo scarico dei dati è già stato effettuato).

## **3. AGGIORNAMENTI RELATIVI A CONTRIBUTI, ALIQUOTE ED ENTI**

#### *Codici P300 e P400 su DM10*

A seguito di una verifica sugli archivi abbiamo variato le aliquote P033, P035, P038, P039, P040, P041, P043, P044 e P084 in quanto venivano riportati sul DM10 i codici P300 e P400 relativi ai contributi di malattia e maternità (il totale versamento è corretto).

Abbiamo variato anche le aliquote M013 e N013 per non esporre separatamente il codice P420 nel DM10 relativo alla maternità.

#### *Quota associativa EBAV 2° livello*

A cura dell'Utente variare nelle quote associative della ditta i valori per i seguenti contratti:

- Servizi di pulizia (C035): contributo dipendente 1,00; totale 3,80 (precedentemente ditta e dipendente non previsti);
- Panificazione (C039): contributo dipendente 0.50; totale 4.08 (precedentemente dipendente non previsto).

#### *Contributo solidarietà EBAV 2° livello*

Abbiamo modificato nelle nostre tabelle il contributo di solidarietà per i contratti:

- Servizi di pulizia (C035) (precedentemente non previsto);
- Panificazione (C039);

#### *Giornalisti*

Abbiamo variato il contributo a carico azienda per la Casagit che passa dallo 0,50% allo 0,95%.

Le aliquote modificate sono: P010, P011, P012, P013, P014, P015, P016, P017, P018, P019, P020, P021, P069, P070, P082.

Non sono state variate le aliquote: A017, A037, A040, A059, M014, M017, M022, N014, N017, N022, P072, P086 in quanto non previsto il contributo a carico azienda.

#### *Aliquote personalizzate*

Abbiamo inserito/modificato le seguenti aliquote personalizzate:

- Z100: Dirigenti API (come Z004 no Fasi ditta e dipendente);
- H083: AVIS (come H027 particolare LA-BG).

#### **4. DECONTRIBUZIONE IMPRESE DI PULIZIA ARTIGIANATO VENETO**

Vi comunichiamo che è attivo l'automatismo per l'applicazione della decontribuzione prevista dall'accordo integrativo regionale del Veneto per il contratto Imprese di pulizia Artigianato (C035). L'accordo prevede l'introduzione dell'Elemento Economico Territoriale (E.E.T.) da corrispondere per le ore effettivamente lavorate (ordinarie più straordinarie) più eventuali ore di assemblea, i permessi sindacali retribuiti, le ore per infortunio avvenuto in azienda.

Per l'applicazione della decontribuzione è necessario eseguire le seguenti fasi:

- 1. Comunicare la lettera *P*, nell'apposito campo *Decontribuzione* presente nella settima videata dell'anagrafica ditta per applicare mensilmente la decontribuzione.
- 2. Inserire (se non già codificato) il codice *VE, VF* (Veneto) nell'apposito campo *Suddivisione Provinciale* presente nella quinta videata dell'anagrafica ditta.

Si ricorda che tale elemento deve essere corrisposto, per il periodo da settembre ad agosto dell'anno successivo. Sono esclusi dall'E.E.T. i dipendenti in CFL mentre spetta agli apprendisti a condizione che possano far valere un'anzianità aziendale di almeno 6 mesi nel periodo di riferimento.

In automatico il programma eroga l'E.E.T. a tutti i dipendenti; per gli altri casi visti sopra è a cura dell'Utente inibire tale automatismo comunicando, nel movimento dipendenti (o nelle voci fisse dell'anagrafica dipendente) la voce *0594 premio risultato* con 0 (zero) nel campo importo.

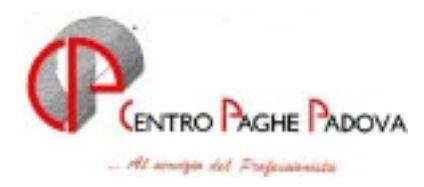

Sono escluse dall'applicazione del premio le ditte che non applicano il contratto regionale del Veneto Le imprese del Veneto che vogliono inibire l'automatismo (per l'intera ditta) devono inserire il codice *N* (Non Prevista) nell'apposito campo *Decontribuzione* presente nella settima videata dell'anagrafica ditta.

In automatico il programma applica il premio sulle ore ordinarie più le straordinarie; nel caso di ore aggiuntive (assemblea, permessi sindacali, ecc.) è a cura dell'Utente passare tali ore nel movimento dipendente con la voce 0551 *Ore aggiuntive EET Artigianato*.

#### **5. DECONTRIBUZIONE PANIFICAZIONE ARTIGIANATO VENETO**

Vi comunichiamo che è attivo l'automatismo per l'applicazione della decontribuzione prevista dall'accordo integrativo regionale del Veneto per il contratto Panificazione Artigianato (C039). L'accordo prevede l'introduzione dell'Elemento Economico Territoriale (E.E.T.) da corrispondere per le ore effettivamente lavorate (ordinarie più straordinarie) più eventuali ore di assemblea, i permessi sindacali retribuiti, le ore per infortunio avvenuto in azienda.

Per l'applicazione della decontribuzione è necessario eseguire le seguenti fasi:

- 1. Comunicare la lettera *P*, nell'apposito campo *Decontribuzione* presente nella settima videata dell'anagrafica ditta per applicare mensilmente la decontribuzione.
- 2. Inserire (se non già codificato) il codice *VE, VF, VK, VY* (Veneto, e Venezia) nell'apposito campo *Suddivisione Provinciale* presente nella quinta videata dell'anagrafica ditta.

Si ricorda che tale elemento deve essere corrisposto, per il periodo da settembre ad agosto dell'anno successivo. Sono esclusi dall'E.E.T. i dipendenti in CFL mentre spetta agli apprendisti a condizione che possano far valere un'anzianità aziendale di almeno 9 mesi nel periodo di riferimento.

In automatico il programma eroga l'E.E.T. a tutti i dipendenti; per gli altri casi visti sopra è a cura dell'Utente inibire tale automatismo comunicando, nel movimento dipendenti (o nelle voci fisse dell'anagrafica dipendente) la voce *0594 premio risultato* con 0 (zero) nel campo importo.

Sono escluse dall'applicazione del premio le ditte che non applicano il contratto regionale del Veneto. Le imprese del Veneto che vogliono inibire l'automatismo (per l'intera ditta) devono inserire il codice *N* (Non Prevista) nell'apposito campo *Decontribuzione* presente nella settima videata dell'anagrafica ditta.

In automatico il programma applica il premio sulle ore ordinarie più le straordinarie, nel caso di ore aggiuntive (assemblea, permessi sindacali, ecc.) è a cura dell'Utente passare tali ore nel movimento dipendente con la voce 0551 *Ore aggiuntive EET Artigianato*.

#### **6. DETRAZIONI TFR PER TEMPI DETERMINATI**

Per i dipendenti con contratto a Tempo determinato, è stata prevista la possibilità di applicare le detrazioni TFR in misura doppia.

Per effettuare tale applicazione, è necessario inserire nell'anagrafica dipendente anno corrente, 9 videata, campo storico 263, il codice **1** .

#### **7. MATERNITA' FACOLTATIVA – INTEGRAZIONE FESTIVITA'**

Da una verifica su alcuni contratti (es. Metalmeccanica Industria) risulta che in caso di assenza per maternità facoltativa la ditta non deve integrare le festività.

Per inibire l'automatismo dell'integrazione di queste festività abbiamo previsto un nuovo codice da inserire in anagrafica dipendente: nella videata 8 Divisori – bottone Malattia attuale – Solo calcolo Inps, compilare con "F": Esclude il calcolo dell'integrazione festività in caso di maternità facoltativa. A cura Utente togliere il codice nel caso di integrazione di alcune festività nel mese interessato.

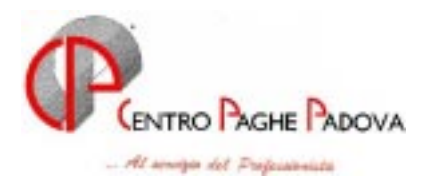

# **8. MATERNITA' - TRATTENUTA SINDACALE**

Ricordiamo che non è possibile applicare in automatico la trattenuta sindacale alle dipendenti in maternità obbligatoria o facoltativa poiché, interpellate alcune organizzazioni sindacali, ognuna gestisce l'argomento in modo completamente diverso.

In automatico il programma al momento dell'inserimento della posizione "M" di maternità esclude la trattenuta sindacale codificata nell'apposito bottone "Tratt. Sindacale"; per l'applicazione è a cura dell'Utente passare manualmente la voce di trattenuta sindacale nel movimento dipendente o come voce fissa in anagrafica del dipendente.

Come promemoria all'Utente abbiamo inserito il seguente nuovo codice scadenza: *P8 Scadenza voce fissa trattenuta sindacale*.

#### **9. BOTTONE STORICI**

Da questo mese è stato aggiornato il bottone Storici , presente nella 9^ videata dell'anagrafica del dipendente.

Sono stati raggruppati gli storici del dipendente con suddivisione per tipologia (Storici accantonamento, Storici costi, etc.). Spuntando "Solo storici valorizzati", è possibile visualizzare le sole caselle con valori significativi.

Abbiamo eliminato i campi storici del dipendente non più utilizzati ( es. storici relativi all'Inpdai) ed inseriti dei nuovi (es. 078 deduzioni lav. dip.).

#### **10. STORICO CO.CO.CO.**

Abbiamo variato la dicitura nello storico dei collaboratori – bottone TFM - il codice tributo da 1040 a 1012. Ricordiamo che tale videata è a gestione dell'Utente.

#### **11. MOVIMENTO DITTA**

Per chi ha la percentuale CIG compilata all'interno dell'anagrafica ditta, quando si entra nel movimento ditta e non si effettua nessuna variazione, all'uscita viene visualizzato il seguente messaggio:

Sono state variate le percentuali di maggiorazioni C.I.G. per questa ditta. Salvare i cambiamenti.

Alla risposta SI significa che la percentuale di C.I.G. viene riportata nella videata 4 C.I.G. all'interno del movimento ditta.

#### **12. GESTIONE PREMIO CON ANTICIPAZIONE IMPORTO**

Facciamo seguito a quanto riportato nella circolare del mese di agosto al punto n°12, per informarvi che con la nuova gestione del premio aziendale con anticipazione dell'importo, non venivano riportati i costi nel prospetto contabile.

Tale problema è stato riscontrato nel caso in cui ci sia il codice **"99"**, in corrispondenza della casella **"Mese liquidazione"**, nell'ottava videata dell'anagrafica ditta (**Premio aziendale**).

Vi avvisiamo che con le paghe del mese di settembre il problema è stato sistemato.

#### **13. PROSPETTO MOVIMENTI CONTABILI**

E' stato variato il prospetto contabile nella parte "Generale + CO.CO.CO" che viene consegnato con le elaborazioni mensili. La stessa variazione è stata apportata anche nel prospetto prodotto in Studio effettuando la scelta "Prospetto contabile" presente dopo il calcolo del cedolino.

Nell' "Arrot. Versamenti INPS" ora viene riportato l'arrotondamento dei Collaboratori Coordinati Continuativi assieme a quello del prospetto "Generale", già presente.

Attenzione: viene eseguito l'arrotondamento distinto fra dipendente e Co.Co.Co: per tale motivo nel Generale+Co.Co.Co. può risultare l'arrotondamento sia in dare che in avere tenendo i dati distinti.

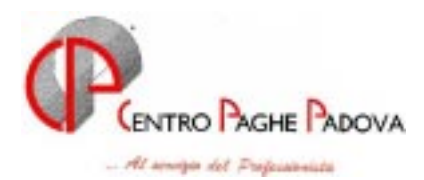

# **14. STAMPA CONTABILE (CAMPO SPECIALE)**

Vi informiamo che è stato aggiornato il prospetto **"Stampa Contabile (campo speciale)**", visualizzabile nel menù **"Stampe"** dopo il calcolo del cedolino , per quanto riguarda l'Arrotondamento dei contributi dipendenti, l'Arrotondamento dei contributi Co.Co.Co. e l'Arrotondamento dei contributi Dipendenti più Co.Co.Co.

Nella stampa sono riportati con le seguenti diciture:

- 1) Arr. Contr. Dipendenti (DM 10), nel prospetto generale
- 2) Arr. Contr. Co.Co.Co. (DM 10), nel prospetto collaboratori coordinati e continuativi
- 3) Arr. Contr. Dipe/CCC (DM 10), nel prospetto generale più Co.Co.Co..

#### **15. PROSPETTO MOVIMENTI CONTABILI E RIEPILOGO DEL MESE**

Abbiamo provveduto a sistemare l'anomalia per la quale, nella stampa dei prospetti contabili e riepiloghi del mese, non veniva evidenziata la restituzione alla ditta del contributo solidarietà in caso di decontribuzione negativa. Il DM risultava comunque esatto.

#### **16. STAMPA AGGIUNTIVA MODELLO F24**

Da questo mese è possibile variare il numero delle copie dei modelli F24 stampati al centro (attualmente 3).

È necessario inserire nel nuovo tasto di scelta **"Alterazioni"** presente nei dati studio, il codice del cliente (es. AB9) in corrispondenza della colonna **"Riferimento"**e il numero delle stampe in corrispondenza della colonna **"Copie F24"** (es. 4).

Nel caso in cui si inserisca un numero di copie inferiore a tre, al centro ne saranno comunque stampate tre.

Nei prossimi mesi sarà abilitata un'ulteriore opzione che consentirà di ordinare i cedolini (es. ordine alfabetico), intervenendo solo nei dati studi e non più nella singola anagrafica della ditta, modificando l'ordinamento per tutte le ditte presenti nell'archivio.

#### **17. SEGRETERIA**

#### **Consultazione anagrafiche**

Segnaliamo che è possibile richiamare l'anagrafica dipendente o ditta mentre si visualizza l'Anteprima di stampa della lettera da compilare, minimizzando la videata con un clic sul simbolo  $\vert \cdot \vert$  presente in alto a destra.

In questo modo si ritorna alla videata che propone i moduli disponibili per il dipendente interessato ed è possibile selezionare i bottoni "Omino nero" o "Casetta".

Una volta conclusa la consultazione riprendere la lettera selezionandola con un clic dalla barra degli strumenti.

#### **18. DUPLICAZIONE DIPENDENTE**

Abbiamo sistemato il programma di duplicazione solo anagrafica dipendente, in archivi anno corrente, in quanto erroneamente venivano riportati i dati del dipendente di partenza nel bottone TFR e nel bottone INAIL.

#### **19. CANTIERISTICA PER EDILIZIA – NUOVO BOTTONE**

Nell'anagrafica ditta videata 5 (Contratto) è stato creato un nuovo bottone Cantieristica per edilizia che presenta due sezioni:

-**Gestione cantieristica per prospetto cassa edile**: sono stati spostati in questo nuovo bottone i dati relativi ai cantieri precedentemente inseriti nel bottone "altri enti"

 **Enti edili**: nel quale andranno riportati i codici relativi alla contribuzione alla Cassa Edile. **Al momento detta griglia rimane inibita, verrà abilitata quanto prima**

8 <mark>CentroPaghePado</mark>va s.r.l.- E-Mail: assistenzapaghe@centropaghepadova.it - fax 0498076808

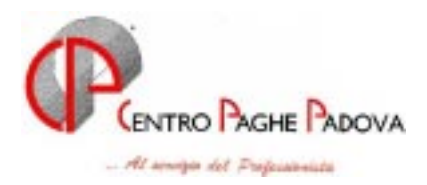

# **20. COEFFICIENTE RIVALUTAZIONE T.F.R.**

Vi riportiamo di seguito i coefficienti di rivalutazione, presenti nelle nostre tabelle, da applicare sulle indennità di fine rapporto:

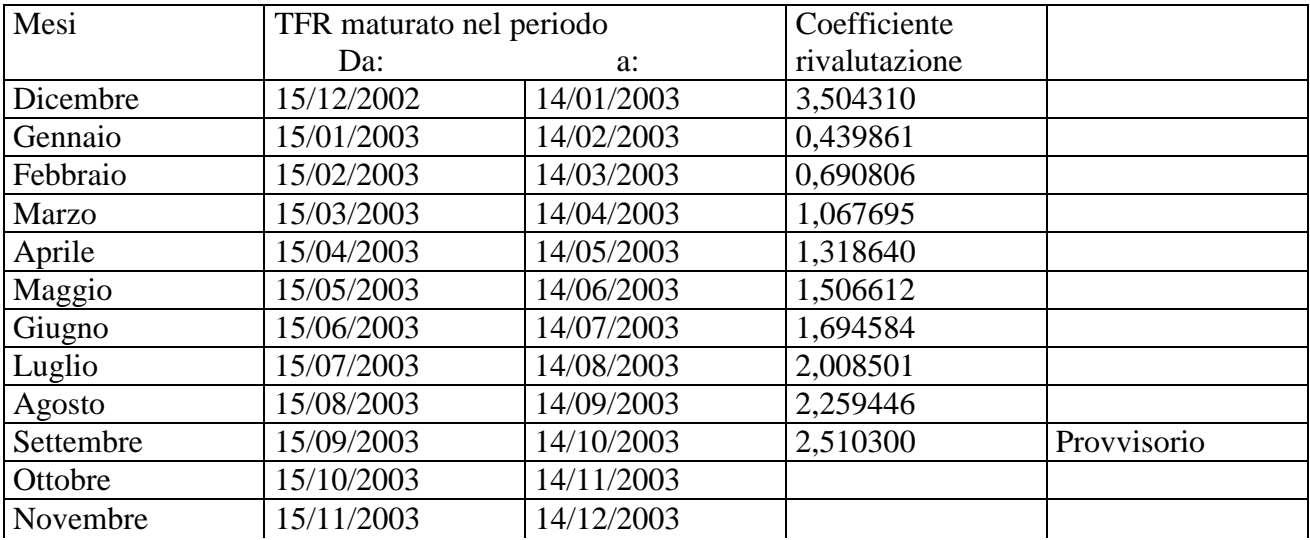

Padova, 21 Settembre 2003

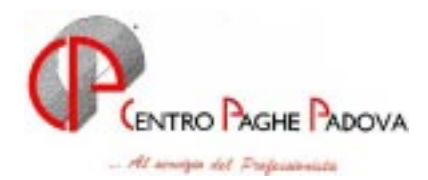

# **INTEGRAZIONI ALLA PROCEDURA - UTILITY VARIE**

### **21. DATA FESTIVITA' PATRONO**

Abbiamo previsto la possibilità di inserire la festività del S. Patrono anche a livello dipendente. Tale scelta è presente nella 6^ videata dell'anagrafica dipendente *"Data festività patrono"*: se compilato tale campo altera quanto inserito in anagrafica ditta.

## **22. GESTIONE MATERNITA' – NUOVA CASELLA**

Abbiamo previsto la possibilità di alterare il calcolo della malattia o della maternità anche nel bottone Maternità dell'anagrafica dipendente - "Solo calcolo INPS" - che riporta quanto già inserito nell'omonima casella del bottone Malattia attuale .

Si precisa che l'inserimento dell'eventuale opzione nella caselle sopra citate potrà essere effettuato indifferentemente su una delle due ed il valore verrà riportato anche nell'altra.

Per quanto riguarda i calcoli delle relative opzioni nulla cambia.

#### **23. EXPORT STAMPE IN FORMATO PDF**

A partire da questo mese è possibile esportare in formato PDF tutte le stampe presenti nel Calcolo cedolino  $\rightarrow$  Stampe; all'interno di ogni stampa è presente in alto un bottone Export PDF : è necessario scrivere il nome del file ed il percorso dove salvarlo.

Questo file è visualizzabile con il programma "Acrobat Reader" (scaricabile gratuitamente da Internet). Tale procedura può essere utile, ad esempio, per inviare in anteprima alla ditta le prove di stampa del modello CUD o del modello EBAV.

ATTENZIONE: per utilizzare tale scelta è necessario eseguire (solo la prima volta) un apposito programma presente nelle *Utility* - *Esecuzione programmi batch*, digitare: REGISTRA e Conferma la scelta, al termine esce il messaggio "Registrazione terminata".

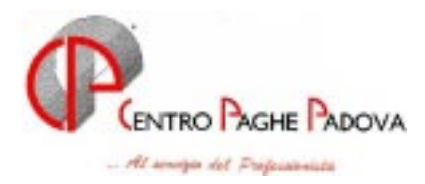

### **24. AGGIORNAMENTO RIPOSI**

Facciamo seguito alla nostra circolare del 07/07/2003 per informarVi che abbiamo implementato alcune funzioni nella gestione di aggiornamento dei "Valori riposi" presente in Archivi a.c. "Utility" "Aggiorna".

Questa funzione permette di aggiungere o togliere giorni di Ferie, PAR / ROL ed Ex-Festività al maturato dell'anno corrente.

Aprendo il programma si presenta la seguente videata con le seguenti implementazioni:

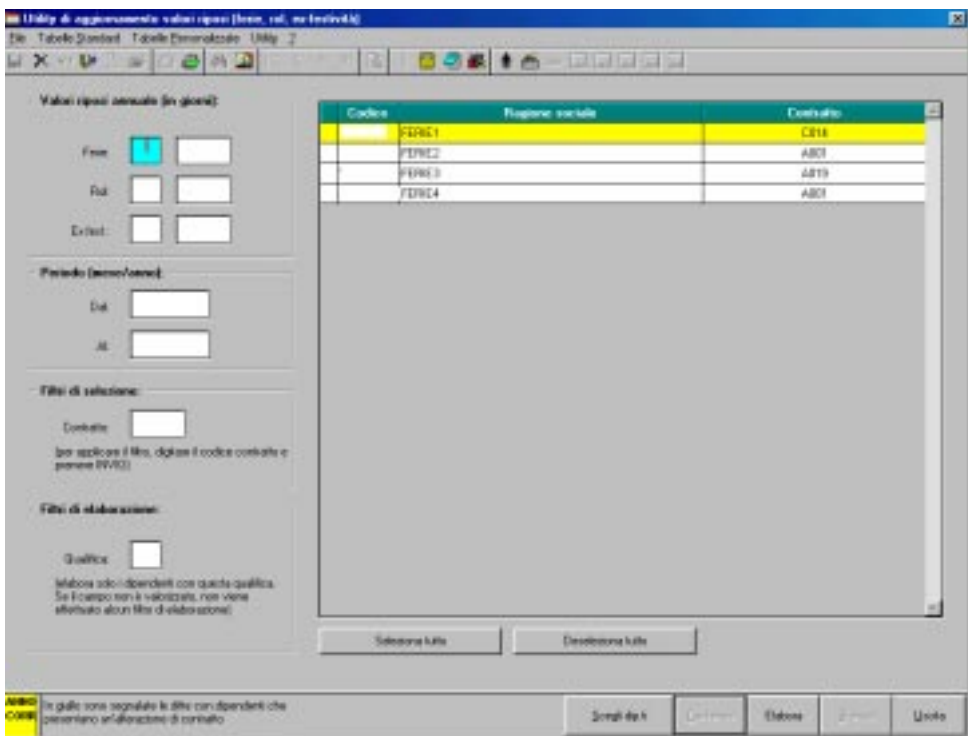

-**Griglia:** vengono visualizzate le ditte dell'utente, riportando il codice ditta ed il codice del CCNL applicato.

Le ditte che presentano dipendenti con alterazione nell'anagrafica del CCNL (videata 6) vengono evidenziate in giallo;

-**Tasto "Scegli dip.ti":** propone una nuova finestra dove nella griglia vengono visualizzati i dipendenti della ditta precedentemente selezionata, riportando il codice dipendente, nominativo e l'eventuale alterazione contrattuale; da tenere presente che la colonna relativa alla variazione contrattuale è solo una segnalazione e non ha valore bloccante sulla funzione.

Una volta selezionati i dipendenti interessati cliccare sul tasto Uscita per tornare alla videata precedente. Verranno elaborati solo i dipendenti selezionati.

#### **25. CONTROLLO ARCHIVI - SQUADRATURE**

Selezionando dalle Utility dell'anno corrente la scelta "Controllo archivi" e quindi "Controllo squadratura Irpef" oppure "Controllo squadratura assistenza fiscale", da questo mese è possibile scegliere se stampare tutte le ditte o solo quelle che presentano delle differenze..

Per ottenere la stampa delle sole ditte che presentano la squadratura, dopo aver scelto l'opzione interessata (Controllo squadrature Irpef oppure Controllo squadrature assistenza fiscale) fare clic su SELEZIONA TUTTO e poi STAMPA, per ottenere invece la stampa di tutte le ditte dell'archivio inserire il check anche su "Stampa ditte con e senza squadrature".

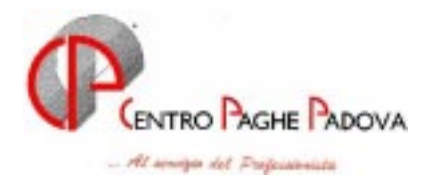

### **26. UTILITY PER CAMBIO POSIZIONE INAIL**

 Da questo mese è stata aggiornata l'utility per il cambio della posizione inail, presente in archivi a.c., utility, cambio posizione inail.

La nuova utility prevede delle nuove scelte:

# - **Ordinamento**

È prevista la possibilità di ordinare i dipendenti presenti in archivio per **"Codice dipendente"** e per **"Cognome e nome"**, mettendo la spunta nella casella corrispondente**.** 

# - **Filtro di visualizzazione**

È possibile visualizzare solo i dipendenti con una specifica posizione (es. pos. 1) valorizzando il campo nella casella **"Posizione inail"** e per qualifica, valorizzando il campo nella casella **"Qualifica"** (es. impiegati).

Tali opzioni possono essere usate contemporaneamente, nel caso in cui si voglia visualizzare dei dipendenti con una specifica posizione inail e una specifica qualifica.

Per applicare il filtro è necessario, dopo aver valorizzato i campi, cliccare sul bottone **"Applica filtro"**.

Se i campi non vengono valorizzati, non viene effettuato nessun filtro di visualizzazione.

# - **Riporto campi storici da vecchia a nuova posizione inail**

Mettendo la spunta su tale scelta, vengono spostati automaticamente i dati relativi all'inail (Progressivo ore Inail e Progressivo imponibile Inail), presenti nel bottone **"Dati Inail"** della 9^ videata dell'anagrafica dipendente (es. da posizione 1 a posizione 2).

Se non viene effettuata tale scelta, i dati presenti nel bottone **"Dati Inail"** non verranno modificati.

# - **Inserimento facilitato**

Nel caso in cui la nuova posizione inail sia uguale per tutti i dipendenti selezionati, si deve indicare tale posizione (es. 2), nella casella **"Posizione inail"** e cliccare sul bottone **"Carica"**.

Automaticamente verrà riportata la nuova posizione nella colonna **"Nuova posizione"**.

Dopo aver applicato i filtri necessari, si possono selezionare tutti i dipendenti con il bottone **"Seleziona tutti"**.

È comunque possibile intervenire manualmente per modificare la posizione di alcuni dipendenti, anche dopo tale operazione.

#### **Il cambio della posizione inail può essere effettuata anche per un solo dipendente, mettendo la spunta su quello interessato.**

Dopo avere effettuato le scelte necessarie dare conferma: verranno modificati solamente i dipendenti selezionati e, al termine, esce un messaggio che avvisa che l'operazione è stata completata correttamente.

#### **Bottone Stampa e Excel**

Selezionando il bottone **"Stampa"** è possibile visualizzare e stampare una lista con i dipendenti sui quali si è intervenuto.

Selezionando il bottone **"Excel"** vengono riportati su di un foglio excel i medesimi dati.

**N.B. Per avere i dati aggiornati è necessario effettuare i cambi di posizione Inail prima della trasmissione delle paghe al centro, altrimenti si deve rielaborare tutta la ditta.** 

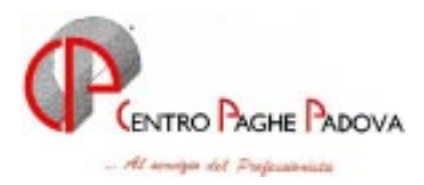

# **27. RIPRISTINO QUALIFICHE PRECEDENTI**

Da Archivi a.c.  $\rightarrow$  Utility all'interno della scelta Gestione cambio qualifica abbiamo riportato le funzioni Cambio qualifica e Ripristino qualifiche precedenti.

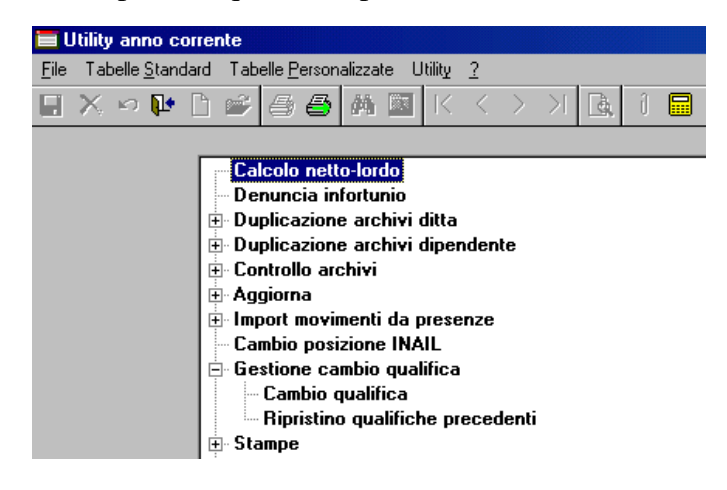

- -'Cambio qualifica': era già presente nel programma ed ha la stessa applicazione di prima;
- - 'Ripristino qualifiche precedenti': è una nuova funzione che permette di ripristinare l'anagrafica dipendente nel caso in cui l'Utente abbia effettuato un errato Cambio qualifica.

Quando si utilizza il Cambio qualifica il programma crea un archivio contenente l'anagrafica del dipendente da qualificare e lo salva nel PC in uso (C:\CPW); la funzione Ripristino qualifiche precedenti riprende i dati salvati e ricrea l'anagrafica dipendente esattamente com'era prima del cambio qualifica. Per questo motivo, **l'operazione di ripristino va eseguita nello stesso PC in cui è stato effettuato il cambio qualifica.**

#### **Prima di lanciare la funzione 'Ripristino qualifiche precedenti' è necessario eliminare ENTRAMBE le anagrafiche del dipendente interessato.**

Per effettuare il ripristino procedere come di seguito indicato:

cliccare su "Ripristino qualifiche precedenti" per visualizzare la seguente finestra

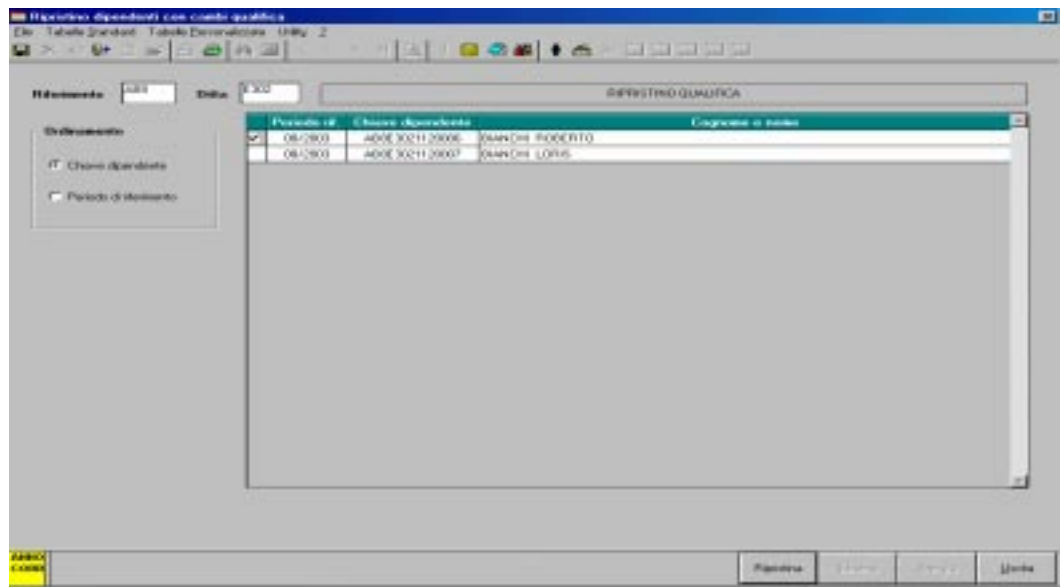

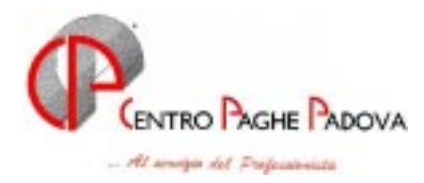

che propone il riepilogo dei cambi qualifica effettuati da questo mese in poi in quel determinato PC. I dipendenti possono essere ordinati per chiave dipendente o per mese di elaborazione a seconda di quanto spuntato nella sezione "Ordinamento".

selezionare il dipendente interessato (un solo dipendente per volta) e cliccare il bottone Ripristina; L'utility ripristina l'anagrafica del dipendente selezionato e cancella il file memorizzato nel PC.

#### **28. VISUALIZZAZIONE E STAMPA NOTE DITTA E DIPENDENTI ANNO CORRENTE E ANNO PRECEDENTE**

Abbiamo previsto la possibilità di visualizzare e stampare le note inserite negli archivi dell'anno corrente e dell'anno precedente sia a livello ditta che a livello dipendente.

Per effettuare tale scelta è necessario:

dalle UTILITY degli ARCHIVI A.C. scegliere "VISUALIZZAZIONE E STAMPA NOTE" esce una schermata contenente l'elenco delle ditte in archivio

Con il tasto DIPENDENTI A.C. si accede ad un'altra griglia contenente i dipendenti

Con il tasto STAMPA si esegue la stampa delle note delle ditte selezionate o dei dipendenti selezionati (con il tasto Seleziona tutto visualizza e stampa tutte le note dell'archivio ditte e/o dipendenti)

Con il tasto CAMBIA NOTA presente sia sull'elenco ditte che sull'elenco dipendenti, si possono modificare le diciture delle note della ditta o del dipendente selezionato. Una volta modificata la nota clic su SALVA

**ATTENZIONE**: sono evidenziati in giallo con la dicitura "Chiave inesistente. E' consigliato eliminarla" le ditte e i dipendenti che pur non essendo presenti in archivio risultano avere note inserite. Si consiglia di eliminarle selezionando la/e ditta/e o il/i dipendente/i interessati e clic su ELIMINA.

Lo stesso programma è presente sulle UTILITY degli ARCHIVI A. P. "VISUALIZZA E STAMPA NOTE" con lo stesso procedimento dell'anno corrente.

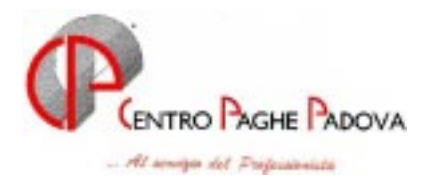

#### **29. GESTIONE INFORTUNIO**

Sono state inserite le seguenti modifiche:

1. Relativamente al calcolo automatico dell'infortunio, abbiamo previsto la scelta di effettuare il calcolo della sola integrazione ditta senza effettuare l'indennità INAIL, già presente nell'anagrafica dipendente ed ora anche nell'anagrafica ditta.

Per effettuare tale scelta è necessario compilare nell'anagrafica ditta videata 7 (Opzioni 1) con **X** il nuovo campo **"Particolarità Infortunio"**. Inserita tale opzione per tutti i dipendenti in infortunio non verrà calcolata l'indennità INAIL, mentre verranno calcolate la carenza infortunio e l'integrazione ditta.

2. Calcolo media giornaliera per dipendenti Part-Time.

L'indennità per inabilità temporanea si calcolo sulla base della retribuzione tabellare oraria ( = paga tabellare annua del lavoratore a tempo pieno di pari livello/categoria rapportata alle ore teoriche lavorative annue contrattuali) o, se più favorevole, sul minimale orario di retribuzione ai fini INPS (anno 2003 = 5,73 Euro).

Il programma viene quindi impostato **solo sul minimale orario di retribuzione ai fini INPS** (anno  $2003 = 5,73$  Euro).

Il calcolo verrà eseguito con la seguente formula:

(Orario settimanale 40 ore x percentuale Part-Time) = Valore1 :  $6 =$  Valore2 x  $5,73 =$  media giornaliera INAIL

Esempio con Part-Time al 50%

 $(40 \times 50\%) = 20 : 6 = 3,33333 \times 5,73 = 19,10$ 

Detto calcolo è attivo solo dal MOVIMENTO DIPENDENTE, come indicato nella circolare del 21/07/2003 "Gestione Infortunio", mentre non è abilitato dalla DENUNCIA INFORTUNIO.

A cura dell'Utente l'inserimento della media giornaliera se la paga oraria tabellare risultasse maggiore del minimale orario di retribuzione ai fini INPS.

3. Premio Aziendale utile al calcolo media giornaliera INAIL.

E' stato inserito nel calcolo il Premio Aziendale inserito nell'anagrafica ditta (videata 8 – sezione "Premio aziendale") e/o in anagrafica dipendente (videata 6 – sezione "Premio aziendale").

Il premio aziendale viene imputato come le mensilità aggiuntive, come indicato nella circolare del 21/07/2003 "Gestione Infortunio",.

Detto calcolo è attivo solo dal MOVIMENTO DIPENDENTE mentre non è abilitato dalla DENUNCIA INFORTUNIO.

### **30. PER NON EFFETTURE AGGIORNAMENTI CONTRATTUALI**

Abbiamo previsto la possibilità, da parte dell'Utente, di non applicare la variazione contrattuale per quei contratti aggiornati **nel corso del mese** a seguito di aggiornamenti inviati dal Centro Paghe. E' stata creata una nuova utility per la compilazione in automatico delle seguenti nuove caselle:

- 1. In anagrafica ditta, videata 5, casella "No agg. contr.".
	- $\bullet$  Se impostata con  $\overline{S}$  non applica le variazioni contrattuali a tutti i dipendenti;
- 2. In anagrafica dipendente, videata 6, casella "No agg. contratto".
	- Se impostata con  $\overline{S}$  non applica le variazioni contrattuali al singolo dipendente;
	- Se impostato con  $\overline{N}$  annullerà la scelta effettuata in anagrafica ditta come sopra descritto, ed in fase di elaborazione applica la paga con la variazione contrattuale; questa scelta va effettuata solo nell'anagrafica dipendente e non inserita tramite l'utility sotto descritta.

La nuova funzione è presente in Archivi a.c.  $\rightarrow$  Utility  $\rightarrow$  Aggiorna  $\rightarrow$  No aggiornamento contratto. Aprendo il programma si presenta la seguente videata con le seguenti opzioni:

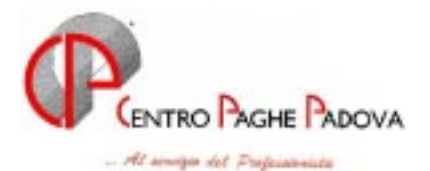

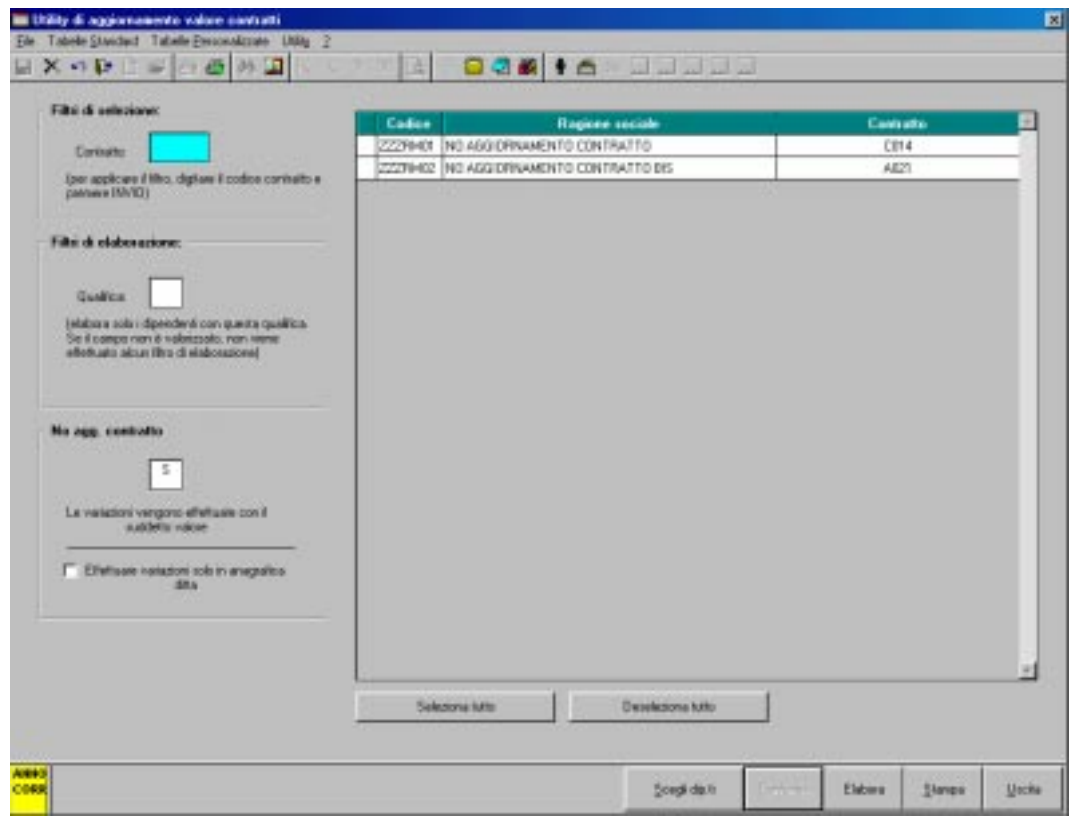

- -**Filtri di selezione:** permette di selezionare le Ditte che hanno lo stesso contratto. Una volta digitato il codice del contratto e premuto invio nella griglia verranno visualizzate solo le Ditte con il contratto scelto.
- -**Filtri di elaborazione:** permette di selezionare la qualifica alla quale vogliamo applicare l'utility.
- $\checkmark$  No agg. contratto: preimpostato sempre con  $\checkmark$ .

In caso di lancio errato dell'utility è possibile ritornare alla situazione di partenza: cancellare la S della casella, lasciandola vuota e rifare l'utility per azzerare i campi relativi in anagrafica ditta o dipendente.

- -**Effettuare variazione solo in anagrafica ditta:** se la casella è spuntata riporterà la S nella videata 5 casella "No agg. contr.", se non spuntato riporterà la  $\overline{S}$  nell'anagrafica dipendente, come specificato sopra, per tutte le ditte spuntate nella griglia.
- -**Griglia:** vengono visualizzate le ditte dell'Utente, riportando codice ditta, ragione sociale e codice del CCNL applicato.
- -**Tasto "Seleziona tutto":** permette di selezionare tutte le ditte presenti nella griglia.
- -**Tasto "Deseleziona tutto":** permette di deselezionare tutte le ditte presenti nella griglia.
- -**Scegli dip.ti:** propone una nuova finestra che visualizza i dipendenti della ditta dove è posizionato il cursore, riportando codice dipendente, nominativo e l'eventuale alterazione contrattuale. La colonna relativa alla variazione contrattuale è solo una segnalazione e non ha valore bloccante sulla funzione.

Una volta selezionati i dipendenti interessati cliccare sul tasto Uscita per tornare alla videata precedente.

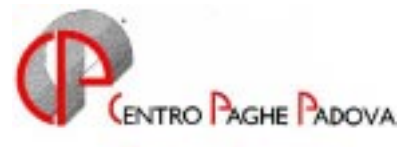

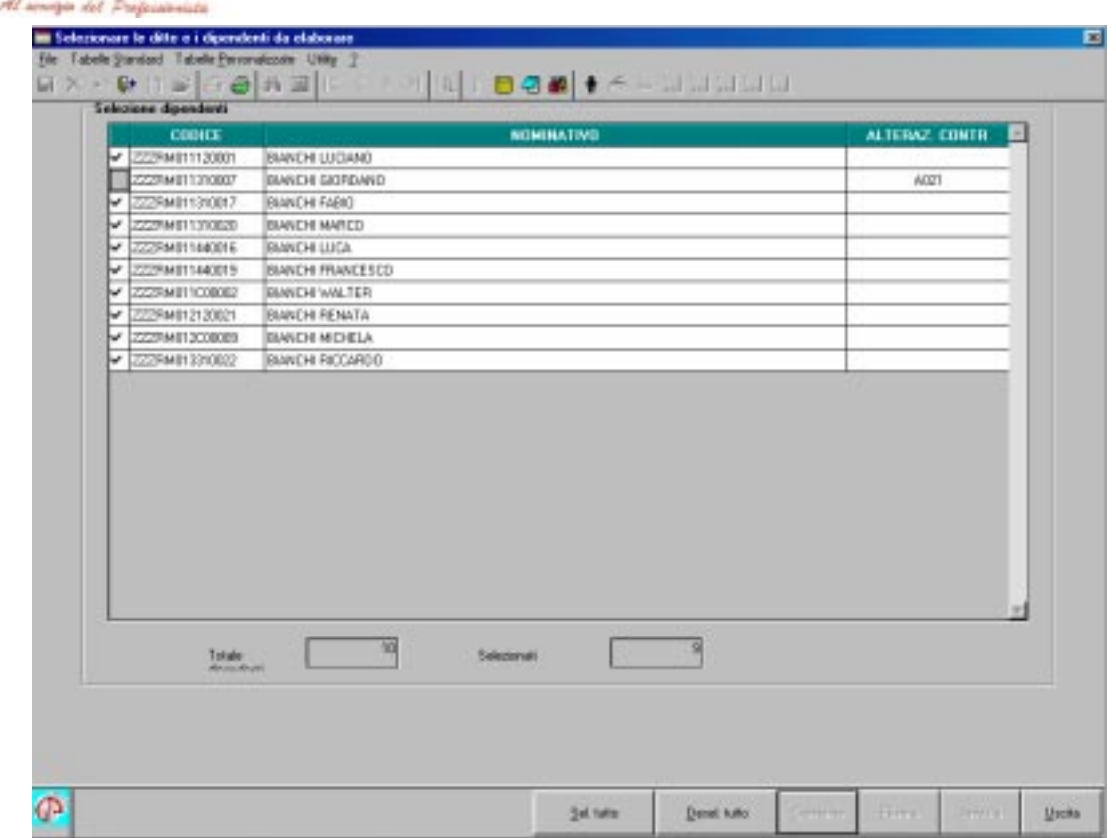

- -**Tasto "Elabora:** inserisce quanto impostato nella casella "No agg. contratto", a seconda se impostato in ditta o nel dipendente, nelle apposite caselle e alla fine dell'elaborazione propone una stampa con tutte le ditte o i dipendenti variati.
- -**Tasto "Stampa":** propone la stampa delle ditte selezionate con quanto impostato nella casella "No agg. contratto" dell'anagrafica ditta e dipendente.

#### **PARTICOLARITA'**

- *Ad ogni chiusura mensile la casella No agg. contratto dell'anagrafica ditta o dipendente viene azzerata.*
- **Una volta che il campo dell'anagrafica ditta o dipendente è impostato con**  $\overline{S}$  **in caso di cambio qualifica e/o passaggio di livello gli elementi della paga non verranno aggiornati mentre in caso di nuova assunzione gli elementi paga non verranno proposti; a cura Utente la variazione o l'inserimento degli elementi paga.**
- **L'Utility è stata preparata nel caso di aggiornamenti contrattuali che intervengono dopo il caricamento del CD mensile quindi non è possibile utilizzarla per inibire le variazioni contrattuali presenti nel CD del mese.**

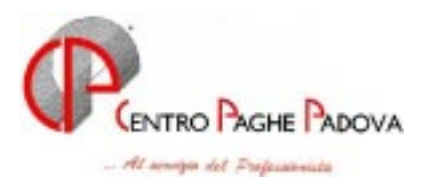

### **31. RIPRISTINO QUALIFICHE PRECEDENTI**

Da Archivi a.c.  $\rightarrow$  Utility all'interno della scelta Gestione cambio qualifica abbiamo riportato le funzioni Cambio qualifica e Ripristino qualifiche precedenti.

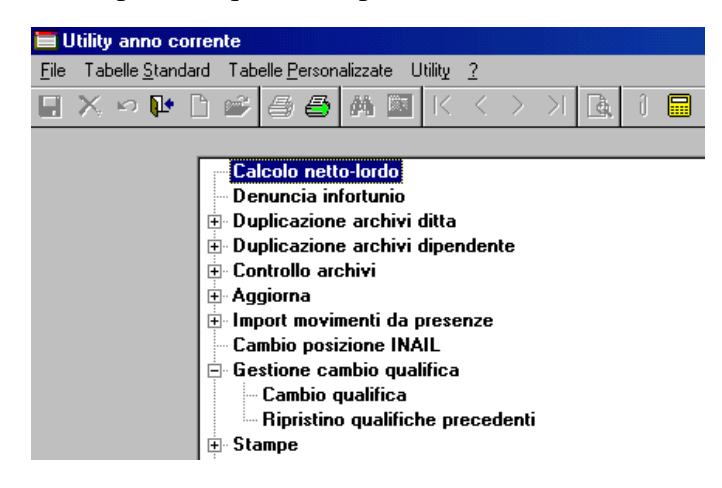

- Cambio qualifica era già presente nel programma ed ha la stessa applicazione di prima;
- Ripristino qualifiche precedenti è una nuova funzione che permette di ripristinare l'anagrafica dipendente nel caso in cui l'Utente abbia effettuato un errato Cambio qualifica.

Quando si utilizza il Cambio qualifica il programma crea un archivio contenente l'anagrafica del dipendente da qualificare e lo salva nel PC in uso (C:\CPW); la funzione Ripristino qualifiche precedenti riprende i dati salvati e ricrea l'anagrafica dipendente esattamente com'era prima del cambio qualifica.

**L'operazione di ripristino va eseguita nello stesso PC in cui è stato effettuato il cambio qualifica. Prima di lanciare la funzione Ripristino qualifiche precedenti è necessario eliminare ENTRAMBE le anagrafiche del dipendente interessato.**

Per effettuare il ripristino procedere come di seguito indicato:

cliccare su "Ripristino qualifiche precedenti" per visualizzare la seguente finestra

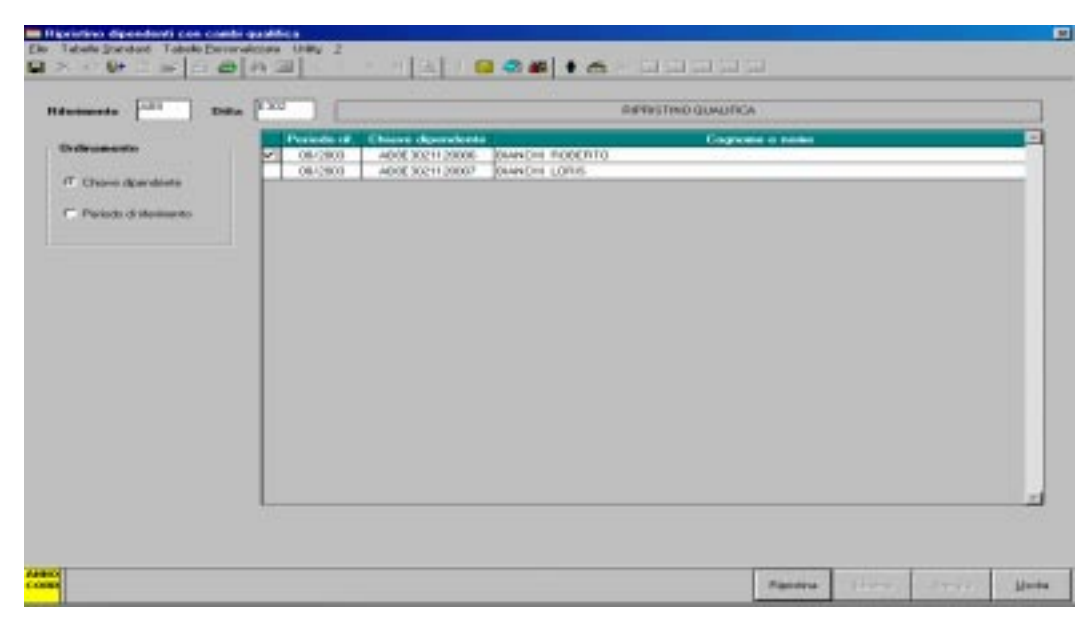

18 CENTROPAGHEPADOVA S.r.l.- E-Mail: assistenzapaghe@centropaghepadova.it - fax 0498076808

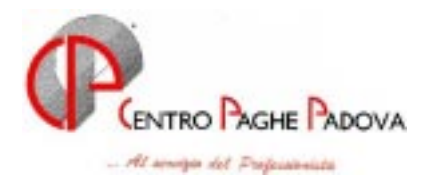

che propone il riepilogo dei cambi qualifica effettuati da questo mese in poi in quel determinato PC. I dipendenti possono essere ordinati per chiave dipendente o per mese di elaborazione a seconda di quanto spuntato nella sezione "Ordinamento".

selezionare il dipendente interessato (un solo dipendente per volta) e cliccare il bottone Ripristina; L'utility ripristina l'anagrafica del dipendente selezionato e cancella il file memorizzato nel PC.

# **32. STAMPE SU P.C. RELATIVE AGLI ACCENTRAMENTI**

A partire da questo mese è possibile visualizzare a Pc le stampe relative agli accentramenti attraverso una nuova scelta presente in Archivi a.c.  $\rightarrow$  Elaborazione accentramento oppure cliccando direttamente l'icona **A** presente nel Menù principale della videata Gestione paghe nel rigo Anno corrente.

Viene subito posta la seguente domanda:

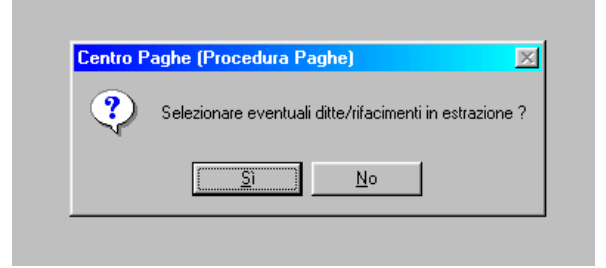

alla quale valutare se rispondere Si o No.

Successivamente il programma presenta la seguente videata con le opzioni:

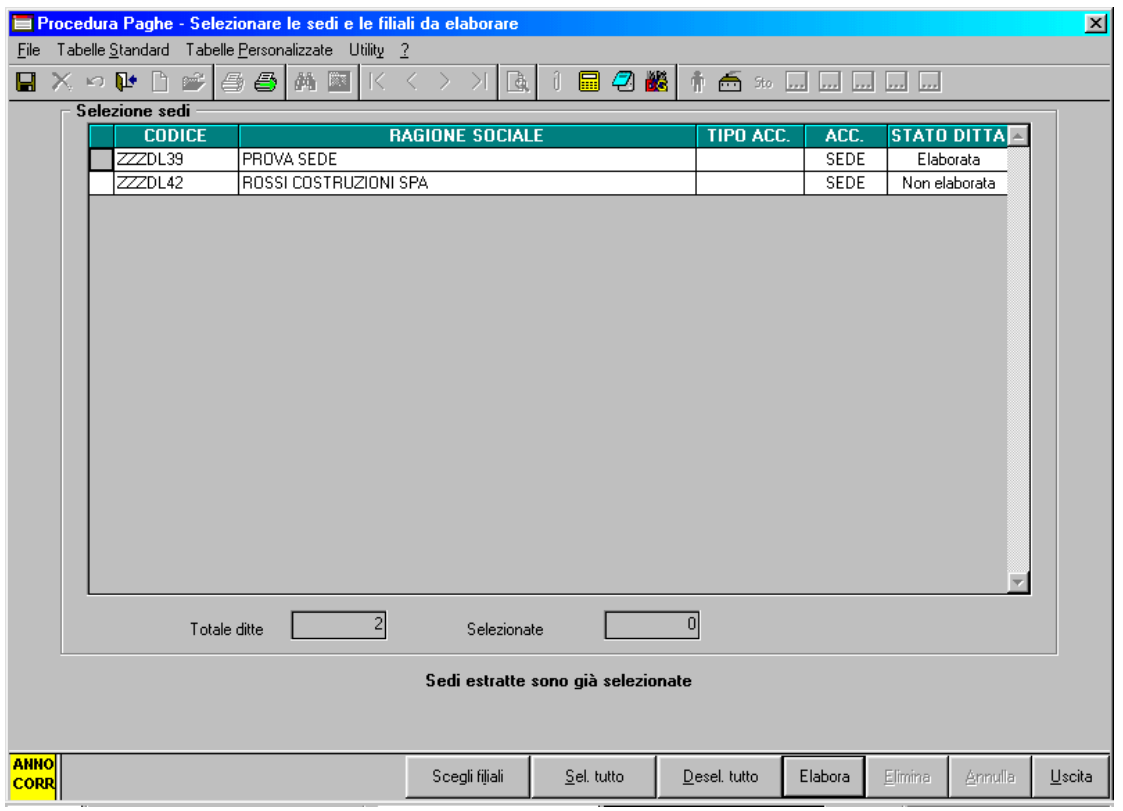

CENTROPAGHEPADOVA S.r.l.- E-Mail: assistenzapaghe@centropaghepadova.it - fax 0498076808 19

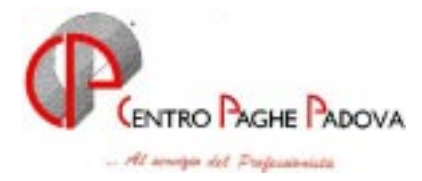

- -**Griglia:** vengono visualizzate tutte le ditte Sedi dell'Utente, riportando codice ditta, ragione sociale, tipo accentramento e lo stato ditta.
- -**Tasto "Scegli filiali":** vengono visualizzate tutte le Filiali della sede su cui si è posizionati nella videata precedente, riportando codice ditta, ragione sociale, tipo accentramento, codice sede e lo stato ditta.

Le stampe delle filiali eventualmente deselezionate non vengono poi proposte al termine della fase di elaborazione.

- -**Tasto "Seleziona tutto":** permette di selezionare tutte le ditte presenti nella griglia.
- -**Tasto "Deseleziona tutto":** permette di deselezionare tutte le ditte presenti nella griglia.
- -**Tasto "Elabora":** al termine dell'elaborazione vengono proposte due tipi di stampe:
	- stampe di elaborazione relative alla singola sede e alle singole filiali selezionate precedentemente;
	- stampe accentramento con la nuova scelta Accentramento che consente di visualizzare una serie di stampe relative all'accentramento della sede e di tutte le filiali (anche se alcune filiali sono deselezionate).

Prima di procedere alla visualizzazione apparirà un riepilogo dei dati risultati dall'elaborazione.

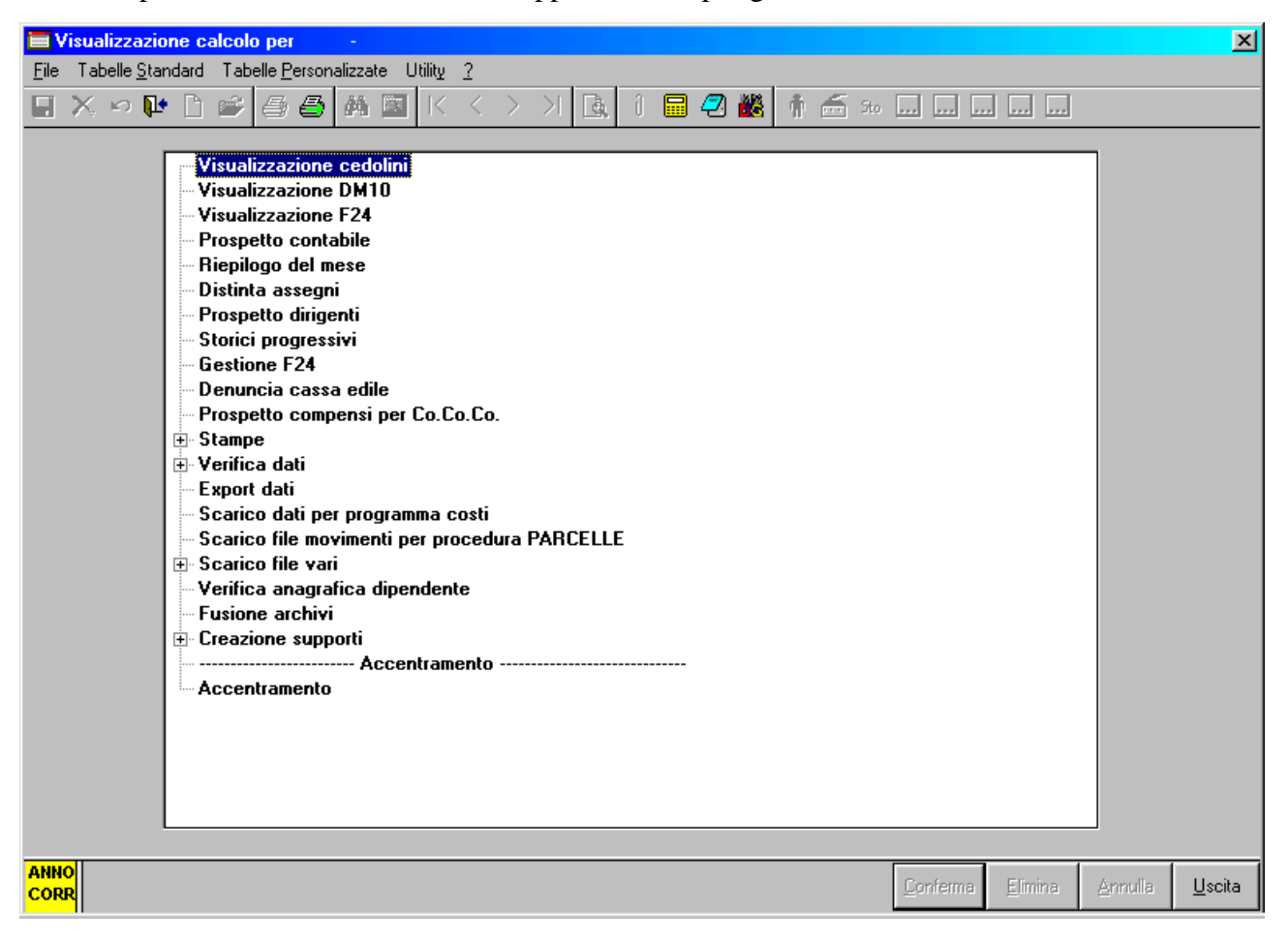

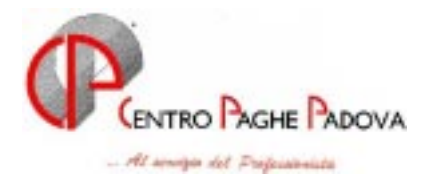

Le stampe accentrate visualizzabili sono le seguenti:

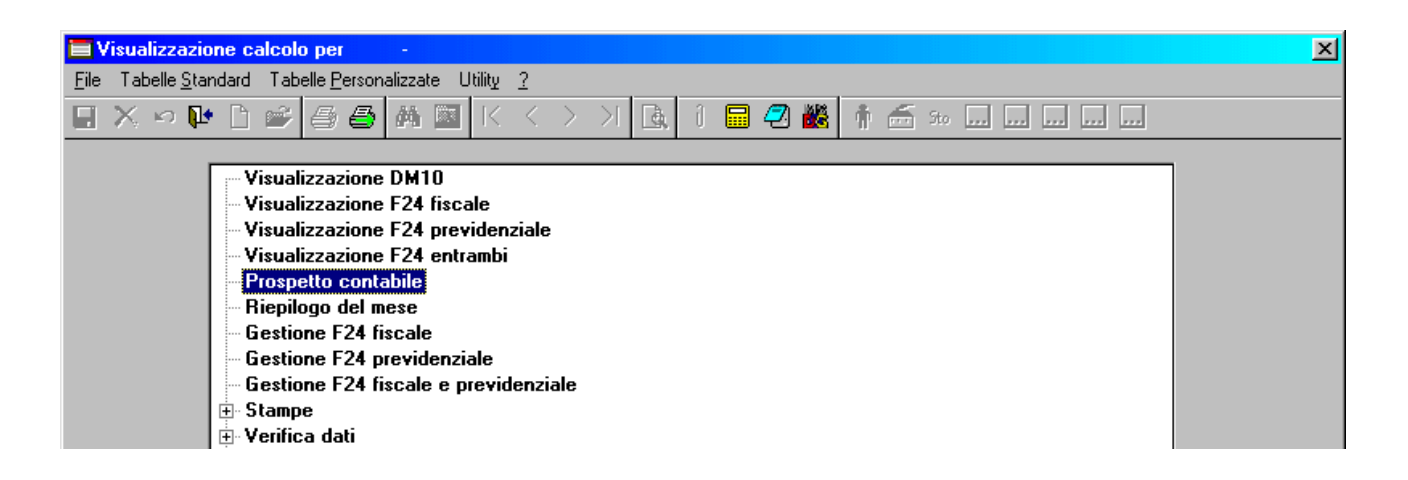

Ovviamente una corretta gestione dei risultati di questa funzione prevede che tutte le ditte dell'accentramenti abbiano i movimenti inseriti.

## **33. AGGIORNAMENTO CENTRI DI COSTO**

In Archivi a.c.  $\rightarrow$  Utility  $\rightarrow$  Aggiorna è stata aggiunta una nuova funzione: Aggiornamento Centri di Costo.

Questa funzione permette di aggiungere, modificare o togliere dall'anagrafica dipendente (videata  $7 \rightarrow$ bottone Centri di Costo ), il/i centro di costo da abbinare al dipendente.

Aprendo il programma si presenta la seguente videata con le seguenti opzioni:

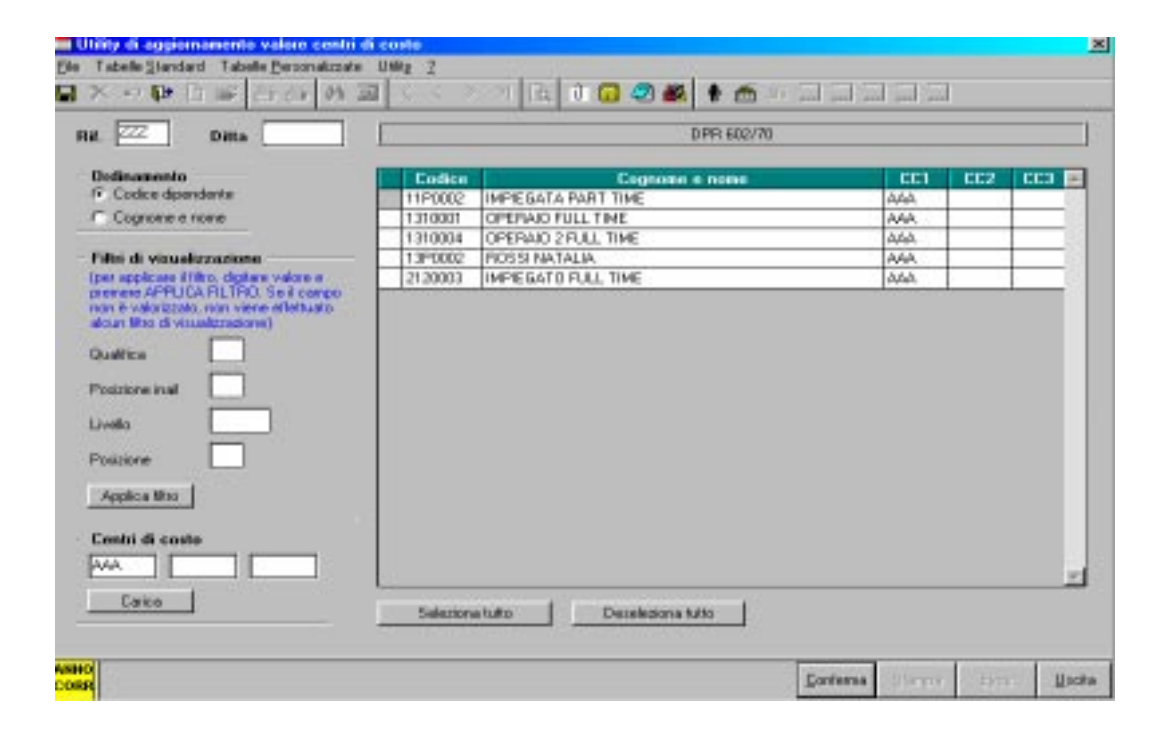

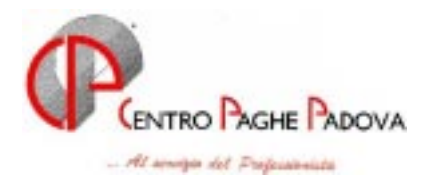

-**Griglia:** vengono visualizzati tutti i dipendenti della ditta scelta, riportando il codice dipendente, nominativo ed i centri di costo imputati nell'anagrafica.

I centri di costo possono essere modificati, anche, direttamente dalla griglia digitando nell'apposito campo il centro di costo.

- -**Ordinamento:** questa sezione permette di ordinare i dipendenti presenti nella griglia per codice o per nominativo.
- -**Filtri di visualizzazione:** in questa sezione si potranno applicare uno o più filtri ai dipendenti presenti nella griglia. Dopo aver digitato il/i filtro/i cliccare il bottone Applica filtro e nella griglia compariranno solo i dipendenti con le caratteristiche espresse nei filtri.
- -**Centri di costo:** in questa sezione andrà imputato il/i centro di costo da caricare nei dipendenti presenti nella griglia. Dopo aver digitato il/i centro di costo cliccare sul bottone Carica e nella griglia compariranno i relativi codici.

Per cancellare quanto già presente lasciare vuote le caselle e cliccare sul bottone Carica. Attenzione con questa operazione i centri di costo non vengono caricati nell'anagrafica dipendente.

- -**Tasto "Seleziona tutto":** permette di selezionare tutti i dipendenti presenti nella griglia.
- -**Tasto "Deseleziona tutto":** permette di deselezionare tutte i dipendenti presenti nella griglia.
- -**Tasto "Conferma":** questo tasto, che si attiva dopo aver selezionato almeno un dipendente, applicherà l'utility e andrà a caricare nell'anagrafica dipendente i centri di costo per tutti i dipendenti selezionati nella griglia.

Al termine dell'elaborazione comparirà un messaggio: "Operazione completata correttamente… ". Se la ditta è già stata elaborata prima del messaggio sopra riportato comparirà il seguente messaggio: "Obbligatorio elaborare intera ditta per avere risultati aggiornati".

- -**Tasto " Stampa":** questo tasto, che si attiva dopo l'eventuale elaborazione, crea una stampa a video che riporta, per tutti i dipendenti elaborati, i seguenti dati:
	- Codice dipendente
	- Nominativo
	- CC1 (Centro di costo 1)
	- $\bullet$  CC2 (Centro di costo 2)
	- CC3 (Centro di costo 3)
- -**Tasto " Excel":** questo tasto, che si attiva dopo l'eventuale elaborazione, crea un foglio Excel che riporta gli stessi dati della funzione "Stampa".